Cloudera Data Visualization 7.2.1

## **Configuring User Authentication Using LDAP**

Date published: 2020-10-30 Date modified: 2024-02-29

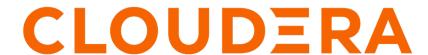

## **Legal Notice**

© Cloudera Inc. 2024. All rights reserved.

The documentation is and contains Cloudera proprietary information protected by copyright and other intellectual property rights. No license under copyright or any other intellectual property right is granted herein.

Unless otherwise noted, scripts and sample code are licensed under the Apache License, Version 2.0.

Copyright information for Cloudera software may be found within the documentation accompanying each component in a particular release.

Cloudera software includes software from various open source or other third party projects, and may be released under the Apache Software License 2.0 ("ASLv2"), the Affero General Public License version 3 (AGPLv3), or other license terms. Other software included may be released under the terms of alternative open source licenses. Please review the license and notice files accompanying the software for additional licensing information.

Please visit the Cloudera software product page for more information on Cloudera software. For more information on Cloudera support services, please visit either the Support or Sales page. Feel free to contact us directly to discuss your specific needs.

Cloudera reserves the right to change any products at any time, and without notice. Cloudera assumes no responsibility nor liability arising from the use of products, except as expressly agreed to in writing by Cloudera.

Cloudera, Cloudera Altus, HUE, Impala, Cloudera Impala, and other Cloudera marks are registered or unregistered trademarks in the United States and other countries. All other trademarks are the property of their respective owners.

Disclaimer: EXCEPT AS EXPRESSLY PROVIDED IN A WRITTEN AGREEMENT WITH CLOUDERA, CLOUDERA DOES NOT MAKE NOR GIVE ANY REPRESENTATION, WARRANTY, NOR COVENANT OF ANY KIND, WHETHER EXPRESS OR IMPLIED, IN CONNECTION WITH CLOUDERA TECHNOLOGY OR RELATED SUPPORT PROVIDED IN CONNECTION THEREWITH. CLOUDERA DOES NOT WARRANT THAT CLOUDERA PRODUCTS NOR SOFTWARE WILL OPERATE UNINTERRUPTED NOR THAT IT WILL BE FREE FROM DEFECTS NOR ERRORS, THAT IT WILL PROTECT YOUR DATA FROM LOSS, CORRUPTION NOR UNAVAILABILITY, NOR THAT IT WILL MEET ALL OF CUSTOMER'S BUSINESS REQUIREMENTS. WITHOUT LIMITING THE FOREGOING, AND TO THE MAXIMUM EXTENT PERMITTED BY APPLICABLE LAW, CLOUDERA EXPRESSLY DISCLAIMS ANY AND ALL IMPLIED WARRANTIES, INCLUDING, BUT NOT LIMITED TO IMPLIED WARRANTIES OF MERCHANTABILITY, QUALITY, NON-INFRINGEMENT, TITLE, AND FITNESS FOR A PARTICULAR PURPOSE AND ANY REPRESENTATION, WARRANTY, OR COVENANT BASED ON COURSE OF DEALING OR USAGE IN TRADE.

## **Contents**

| Enabling LDAP authentication                                    | 4  |
|-----------------------------------------------------------------|----|
| Using LDAPS                                                     | 7  |
| Complex matching logic for group queries using LDAPGroupQuery() | .8 |

## **Enabling LDAP authentication**

Cloudera Data Visualization by default uses local account (basic) authentication where users must be created manually through the UI using the default admin user. This authentication method can be supplemented to also enable LDAP authentication so that corporate credentials can be used to login to ML Data Viz instead.

#### Before you begin

Prepare your installation by collecting the values of the following LDAP configuration parameters:

| Configuration Item      | Description                                                                                                    |
|-------------------------|----------------------------------------------------------------------------------------------------|
| AUTH_LDAP_SERVER_URI    | LDAP server URI for example, ldap://ldap.example.com.                                                                                  |
| AUTH_LDAP_BIND_DN       | Username DN (Distinguished Name) of the bind user account. This needs to be the full DN for the Bind User, not just the bind username. |
| AUTH_LDAP_BIND_PASSWORD | Password of the bind user account.                                                                                                    |
| AUTH_LDAP_USER_SEARCH   | The DN of the subtree that contains users. Often an Organizational Unit (OU).                                                          |
| AUTH_LDAP_GROUP_SEARCH  | The DN of the subtree that contains groups. Often an OU.                                                                               |
| AUTH_LDAP_REQUIRE_GROUP | The DN of a group to which users must belong to have login privileges.                                                                 |
| LDAP Group for Admins   | The DN of the Admins group. Users in this group have admin access.                                                                     |

It is possible to configure LDAP for non-public applications, but it may lead to a double-login scenario, so you might want to opt for public applications that can be accessed by unauthenticated users. For more information on public applications in CML, see Securing Applications.

For more information on how you can configure Cloudera Data Visualization security and authentication settings, see Security and Authentication

#### **Procedure**

- 1. Click the Gear icon on the main navigation bar to open the Administration menu and select Site Settings.
- 2. Select Advanced Settings from the left navigation.

Here you have the following two options:

#### Option

Option 1: Bind User authentication with LDAP offers more flexiblity for users and group lookups, while Configuring Direct Bind (Option 2) currently lacks support for group lookups. Group lookups allow you to LDAP map users in ML Data Viz to Roles automatically. This means that when these users log in, they authentication granted access to specific dashboards and datasets based on their assigned roles. Note that with a additional steps in the ML Data Viz Roles setup section are required to achieve this functionality.

Implementing Bind User authentication requires you to request and maintain a Bind User. While this setup may take a bit more time initially, it offers enhanced flexibility.

With Bind User authentication, you may need to periodically update the Bind User password since it is likely to expire over time.

This is a code snippet illustrating a simple search/bind approach that completes an anonymous bind, searches the OU for an object that matches the UID of the user's name, and attempts to bind using the DN obtained from the search and the user's password. The authentication succeeds only if the search returns exactly one result. If anonymous search is not possible, set the AUTH\_LDAP\_BI

#### **Option**

ND\_DN to the DN of an authorized user, and AUTH\_LDAP\_BIND\_PASSWORD to the password for authentication.

```
import ldap
from django_auth_ldap.config import LDAPSearch

AUTH_LDAP_BIND_DN = ""
AUTH_LDAP_BIND_PASSWORD = ""
AUTH_LDAP_USER_SEARCH = LDAPSearch("ou=users,dc=example,dc=com",
   ldap.SCOPE_SUBTREE, "(uid=%(user)s)")
```

# Option 2: Direct Bind Approach

Direct Bind with LDAP explicitly passes the user's credentials to authenticate with the LDAP server. The advantage of Direct Bind is that it does nt require you to request and manage a Bind User account. However, one limitation of Direct Bind is that it currently does not support group lookups for logged-in users, so you cannot configure automatic User-Role mapping using this method.

This is a code snippet illustrating a simple direct bind approach:

```
AUTH_LDAP_BIND_AS_AUTHENTICATING_USER = True
AUTH_LDAP_USER_DN_TEMPLATE = "uid=%(user)s,ou=users,dc=example
,dc=com"
```

**3.** If you are using a Bind User to authenticate, you can store the LDAP\_DN and LDAP\_PASSWORD environment variables in the Project Settings section under the Engine tab for easier management.

#### **Example**

Example configuration for Bind User with LDAP\_DN and LDAP\_PASSWORD project environmental variables in Cloudera Internal EDH:

```
import ldap
from django_auth_ldap.config import LDAPSearch, NestedActiveDirectoryGroupT
ype, ActiveDirectoryGroupType
# Connection options
#AUTH_LDAP_START_TLS = True # Optional for LDAPS but normally not needed
AUTH_LDAP_SERVER_URI = "ldap://ad-readonly.sjc.cloudera.com:389"
# Bind user setup
AUTH_LDAP_BIND_DN = os.getenv('LDAP_DN')
AUTH_LDAP_BIND_PASSWORD = os.getenv('LDAP_PASSWORD')
# Required Group for all users to access application
#AUTH_LDAP_REQUIRE_GROUP = "CN=All_Staff_WW,OU=Groups,DC=cloudera,DC=local"
# Group for specifying super admins
#AUTH_LDAP_USER_FLAGS_BY_GROUP = {
   "is_superuser": ["CN=cloud_spend_analysts,OU=Groups,DC=cloudera,DC=loc
al"]
# }
# User and group search objects and types
AUTH_LDAP_USER_SEARCH = LDAPSearch("CN=users,DC=cloudera,DC=local",
ldap.SCOPE_SUBTREE, "(sAMAccountName=%(user)s)")
```

```
AUTH_LDAP_GROUP_SEARCH = LDAPSearch("OU=Groups,DC=cloudera,DC=local",
ldap.SCOPE_SUBTREE, "(objectClass=group)")
# Map LDAP attributes to Django
AUTH_LDAP_USER_ATTR_MAP = {
"first_name": "givenName",
"last_name": "sn",
"email": "mail"
# Cache settings
# Note this may cause a delay when groups are changed in LDAP
AUTH_LDAP_CACHE_GROUPS = True
AUTH_LDAP_GROUP_CACHE_TIMEOUT = 3600*4  # Cache for 4 hours
REMOTE_GROUP_CACHE_TIMEOUT = 3600*4
# Group Settings
AUTH_LDAP_GROUP_TYPE = ActiveDirectoryGroupType()
AUTH_LDAP_FIND_GROUP_PERMS = True
AUTH_LDAP_MIRROR_GROUPS = False
# Some optional TLS/SSL options when enabling LDAPS
#AUTH LDAP GLOBAL OPTIONS = {
#ldap.OPT X TLS CACERTFILE: "/etc/bla.cert",
                                                   # Point to CA Cert file
#ldap.OPT_X_TLS_REQUIRE_CERT: ldap.OPT_X_TLS_NEVER, # Disable cert checking
AUTH_LDAP_CONNECTION_OPTIONS = {
ldap.OPT_DEBUG_LEVEL: 1, # 0 to 255
ldap.OPT_REFERRALS: 0, # For Active Directory
# If there is no Bind User you can use these settings, but it's not the pr
eferred way
#AUTH_LDAP_BIND_AS_AUTHENTICATING_USER = True
#AUTH_LDAP_USER_DN_TEMPLATE = "cloudera\%(user)s"
# The backend needed to make this work.
AUTHENTICATION BACKENDS = (
'arcweb.arcwebbase.basebackends.VizBaseLDAPBackend',
'django.contrib.auth.backends.ModelBackend'
```

#### Example

Example configuration for Direct Bind in Cloudera Internal EDH:

```
import ldap
from django_auth_ldap.config import LDAPSearch, NestedActiveDirectoryGroupT
ype, ActiveDirectoryGroupType

# Connection options
#AUTH_LDAP_START_TLS = True  # Optional for LDAPS but normally not needed
AUTH_LDAP_SERVER_URI = "ldap://ad-readonly.sjc.cloudera.com:389"

# Bind user setup
#AUTH_LDAP_BIND_DN = os.getenv('LDAP_DN')
#AUTH_LDAP_BIND_PASSWORD = os.getenv('LDAP_PASSWORD')

# Required Group for all users to access application
```

Cloudera Data Visualization Using LDAPS

```
#AUTH_LDAP_REQUIRE_GROUP = "CN=All_Staff_WW,OU=Groups,DC=cloudera,DC=local"
# Group for specifying super admins
#AUTH_LDAP_USER_FLAGS_BY_GROUP = {
  "is_superuser": ["CN=cloud_spend_analysts,OU=Groups,DC=cloudera,DC=local"
#}
# User and group search objects and types
#AUTH_LDAP_USER_SEARCH = LDAPSearch("CN=users,DC=cloudera,DC=local",
ldap.SCOPE_SUBTREE, "(sAMAccountName=%(user)s)")
AUTH_LDAP_GROUP_SEARCH = LDAPSearch("OU=Groups,DC=cloudera,DC=local", ldap
.SCOPE_SUBTREE, "(objectClass=group)")
# Map LDAP attributes to Django
AUTH_LDAP_USER_ATTR_MAP = {
"first_name": "givenName",
"last_name": "sn",
"email": "mail"
# Cache settings
# Note this may cause a delay when groups are changed in LDAP
AUTH LDAP CACHE GROUPS = True
AUTH_LDAP_GROUP_CACHE_TIMEOUT = 3600*4  # Cache for 4 hours
REMOTE_GROUP_CACHE_TIMEOUT = 3600*4
# Group Settings
AUTH_LDAP_GROUP_TYPE = ActiveDirectoryGroupType()
AUTH_LDAP_FIND_GROUP_PERMS = True
AUTH_LDAP_MIRROR_GROUPS = False
# Some optional TLS/SSL options when enabling LDAPS
#AUTH_LDAP_GLOBAL_OPTIONS = {
#ldap.OPT_X_TLS_CACERTFILE: "/etc/bla.cert",
                                                    # Point to CA Cert file
#ldap.OPT_X_TLS_REQUIRE_CERT: ldap.OPT_X_TLS_NEVER, # Disable cert checking
# }
AUTH LDAP CONNECTION OPTIONS = {
ldap.OPT_DEBUG_LEVEL: 1, # 0 to 255
ldap.OPT_REFERRALS: 0, # For Active Directory
# If there is no Bind User you can use these settings, but it's not the p
referred way
AUTH LDAP BIND AS AUTHENTICATING USER = True
AUTH_LDAP_USER_DN_TEMPLATE = "cloudera\%(user)s"
# The backend needed to make this work.
AUTHENTICATION_BACKENDS = (
'arcweb.arcwebbase.basebackends.VizBaseLDAPBackend',
'django.contrib.auth.backends.ModelBackend'
```

### **Using LDAPS**

#### About this task

If you plan to configure authentication using LDAPS instead of LDAP there are 3 extra steps in the configuration that need to be considered.

#### **Procedure**

1. Update the LDAP Server URI and port to use LDAPS protocol.

```
AUTH_LDAP_SERVER_URI = "ldaps://ad-readonly.sjc.cloudera.com:636"
```

2. Uncomment this section and add a valid path to a SSL certificate file.

3. [Optional] Enable TLS if not already running

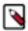

**Note:** Test setting up LDAPS with Steps 1 and 2 and restart ML Data Viz without this turned on first to avoid unnecessary debugging.

## Complex matching logic for group queries using LDAPGroupQuery()

You can use LDAP to restrict user access to Data Vizualization resources by using multiple require groups.

#### About this task

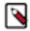

**Note:** This feature depends on the LDAPGroupQuery() class, which is available starting with the django\_a uth\_ldap release 1.2.12.

#### **Procedure**

To use a complex group query, implement the LDAP authorization requirement group, as we demonstrate in the following code snippet:

```
AUTH_LDAP_REQUIRE_GROUP = (
(LDAPGroupQuery("cn=enabled,ou=groups,dc=example,dc=com") |
LDAPGroupQuery("cn=also_enabled,ou=groups,dc=example,dc=com")) &
~LDAPGroupQuery("cn=disabled,ou=groups,dc=example,dc=com")
)
```

#### What to do next

For more information, see the django-auth-ldap reference documentation.